# Сквозное автоматизированное проектирование электронной аппаратуры

*Лекция 11.* 

**Введение в инженерный анализ методом конечных элементов. Реализация в Solid Edge Simulation/Express**

Анализы на механические воздействия (структурные анализы)

<u>⊐ Линейный статический анализ</u>: определение перемещений, деформаций, напряжений и сил реакций от приложенных статических нагрузок

- ❑ Динамический анализ: … от нагрузок, зависящих от времени и порождающих инерцию или демпфирование.
- **□ Анализ устойчивости: определение нагрузки, при** которой конструкция становится неустойчивой ❑ Модальный анализ: вычисление собственных частот и форм колебаний

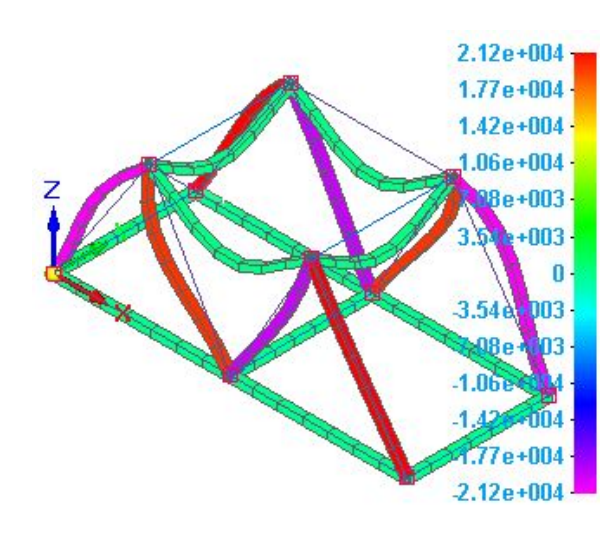

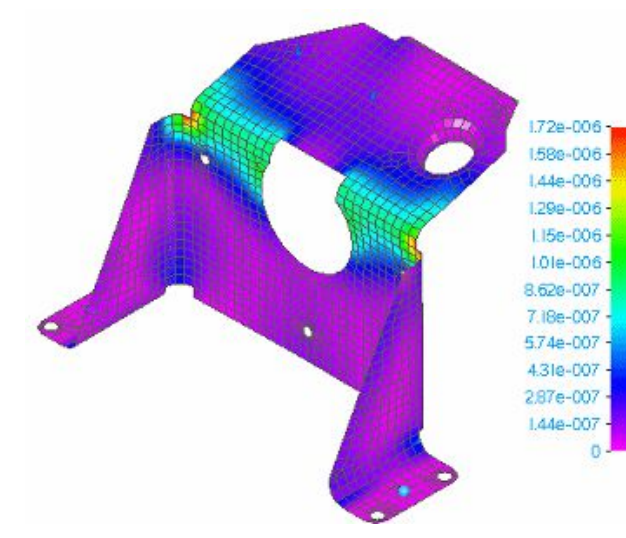

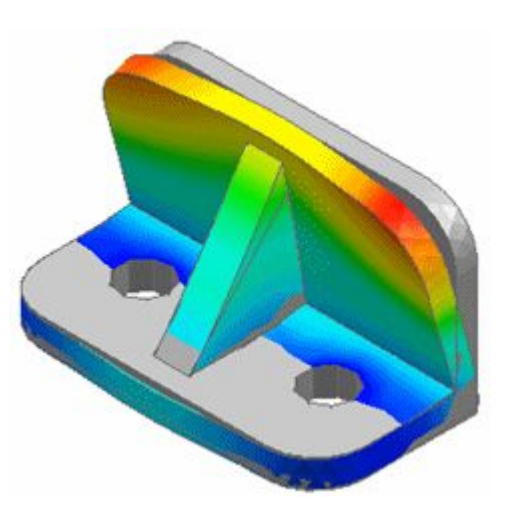

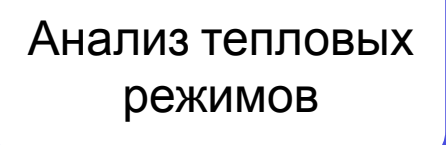

<u>⊐ Анализ стационарного теплообмена</u>: расчет разницы температур для одного или нескольких элементов *при равновесии* (в стационарном состоянии).

#### **При проектировании электрики и электроники можно:**

- Рассчитать электрический нагрев разных компонентов.
- Смоделировать радиаторы охлаждения.
- Определить необходимые расстояния между критическими деталями.
- Определить области рециркуляции воздуха и места перегрева.
- Прогнозировать температуру, при которой компонент или печатная плата могут перегреваться и выходить из строя.

#### **Дополнительные сценарии использования теплового анализа:**

- Естественная или принудительная конвекция от передней и задней поверхностей.
- Проводимость от краев печатной платы до стенок корпуса.
- Проводимость через жесткие или гибкие контакты с другими печатными платами.
- Проводимость между печатной платой и монтажной рамой.
- Проводимость радиатора охлаждения.

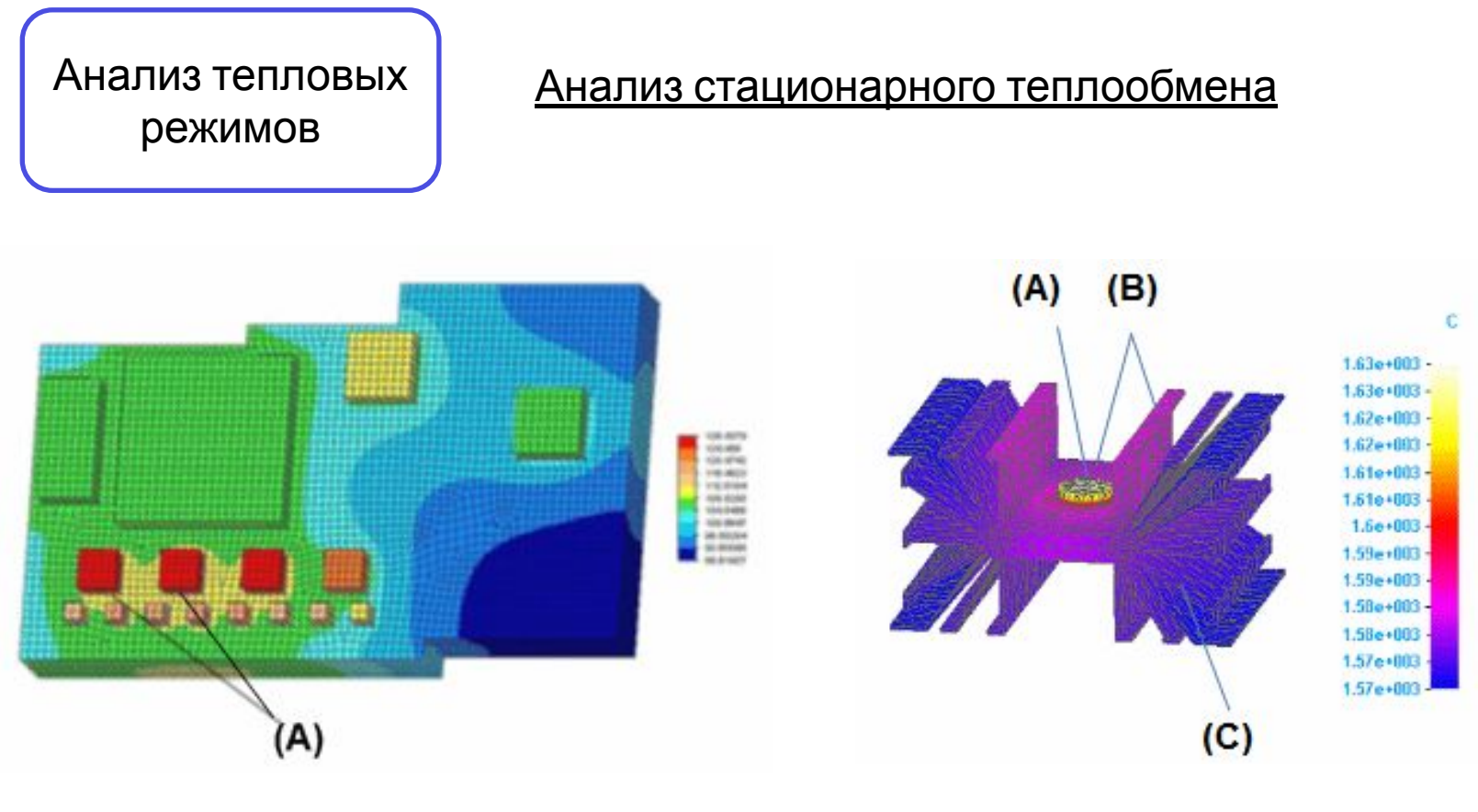

**График распределения температуры на печатной плате**

**График распределения температуры радиатора и источника тепла**

Связанный анализ

**теплообмена (1)**

Использование результатов одного типа анализа в качестве исходных данных для другого типа анализа (например, влияние тепловых режимов на структурные напряжения и перемещения в детали).

Стационарный теплообмен + Линейная статика Стационарный теплообмен + Линейная устойчивость

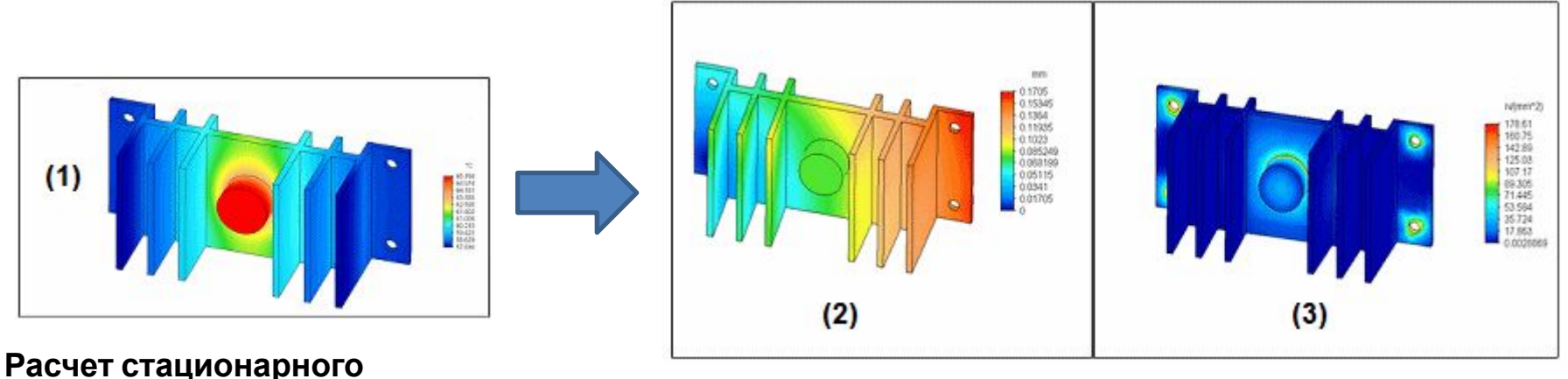

**Расчет перемещений (2) и напряжений (3), вызванных температурной нагрузкой**

**Связанный анализ**

Оптимизация конструкции

Улучшение результатов структурного или теплового анализа модели детали или сборки с изменением геометрии, выбранной для анализа.

### **Примеры:**

- Найти решение линейного статического анализа и затем использовать команду "Оптимизировать" для оптимизации напряжений, перемещений и запаса прочности для геометрии.
- Найти решение анализа стационарного теплообмена и затем оптимизировать его для минимизации теплоотдачи.
- Найти решение модального анализа и затем оптимизировать его для нахождения максимальной и минимальной резонансной частоты.

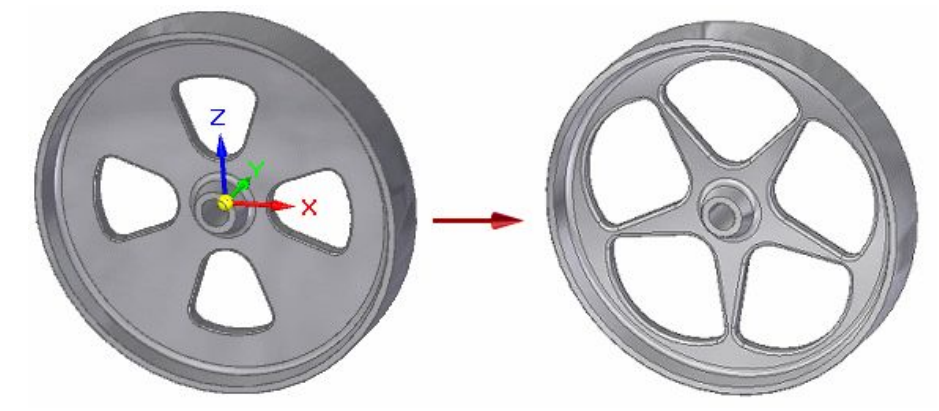

Минимизация веса детали (**целевой проектный параметр**) при обеспечении уровня напряжений меньше предела текучести (**проектное ограничение**) в условиях изменения одного или нескольких размеров (**проектные переменные**).

### **Средства Solid Edge для решения задач инженерного анализа**

### **Solid Edge Simulation Express**

• Основан на Femap

Пользователь

- ► Встроен в Solid Edge
- Однозадачность, только детали
- Статика/собственные формы
- Решатель NX Nastran
- Пользователь инженерконструктор

### **Solid Edge Simulation**

- Основан на Femap
- ► Встроен в Solid Edge
- Несколько задач
- Статика/собственные формы/устойчивость
- ▶ Контроль над созданием КЭ сетки
- Решатель NX Nastran
- Пользователь инженер-**КОНСТРУКТОР**

### Femap

- Не зависит от CAD
- Анализ всего изделия
- Статика, собственные формы/устойчивость, динамика/температурный анализ...
- Использует любой решатель. NX Nastran предпочтителен
- Пользователь инженерконструктор или расчетчик

#### Сложность задачи

### **Средства Solid Edge для решения задач инженерного Дополнительные возможности Solid Edge Simulation анализа по сравнению <sup>с</sup> Simulation Express:**

- Встроенная поддержка пользователя в виде справочной системы и средств самообучения.
- Полный набор функций КЭ-анализа на специальной вкладке "Симуляция" в ленте команд Solid Edge, а не отдельная команда, чтобы "сделать все".
- Множество вариантов анализа для одной модели, а не единственный анализ.
- Полный набор структурных, тепловых нагрузок и нагрузок на тело для расчета разных типов напряжения, включая силу, давление, перемещение, силу тяжести, вращение, температуру, излучение и тепловыделение.
- Полный набор ограничений для симуляции многих граничных условий для детали, включая фиксацию, запрет перемещения и вращения, скольжение вдоль грани и цилиндр.
- Постоянная видимость нагрузок и ограничений в модели, а не только при определении анализа. Нагрузки и ограничения можно посмотреть в любое время и создать картинки и отчеты, показывающие их.
- Экспорт в Femap с помощью команды "Сохранить файл модели Femap".
- Уникальная встроенная среда "Результаты симуляции" для оценки данных, представления результатов и генерации отчетов.
	- o Результаты остаются после расчета, и их можно открыть и посмотреть в среде "Результаты симуляции" в любое время.
	- o Широкое множество вариантов графического представления результатов напряжений, перемещений, приложенных сил и ограничений в модели.
	- o Можно использовать пробу, чтобы отобразить данные в узлах модели и координаты областей напряжений. Эта команда также автоматически добавляет координаты в таблицу пробных значений.
	- o Можно выбрать отображение исходной, деформированной и недеформированной модели для анимации в приложении Разнесение-Закраска-Анимация. Выходная документация включает HTML-отчеты, картинки и фильмы.

### **Типовая процедура подготовки анализа**

Задание типа сетки Задание дополнительных параметров (опция) Выбор геометрии для анализа Упрощение модели Задание единиц измерения

Задание нагрузок

Наложение ограничений

Идеализация/упрощение модели для облегчения проведения анализа.

Проверка/задания единиц измерения для анализа, используемых по умолчанию.

Задание материалов Задание/выбор материалов деталей.

Создание анализа Выбор типа анализа: структурный, тепловой, связанный.

Задание типа сетки: тетраэдральная, поверхностная, общие тела.

Параметры выполнения анализа (процессора) и параметры обработки результатов (постпроцессора).

Выбор геометрии для включения simulation анализ в зависимости от типа модели и типа сетки.

Приложение механических (тепловых) нагрузок.

Наложение ограничений, лишающих детали/сборки определенных степеней свободы.

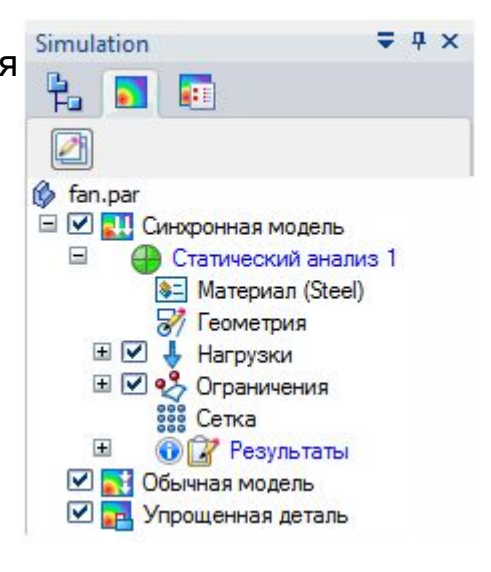

### **Типовая процедура подготовки анализа**

#### **Вкладка**

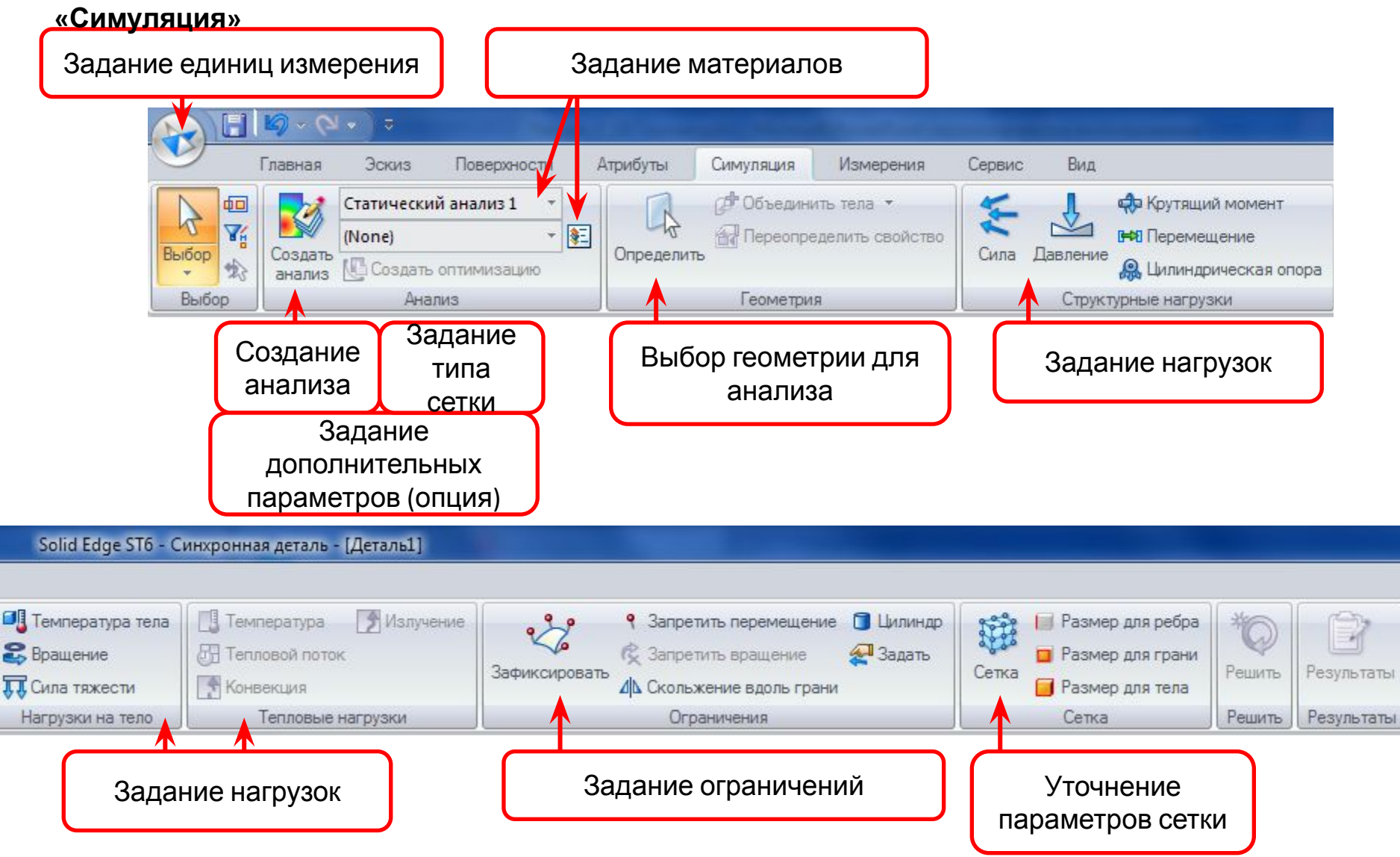

### **Типовая процедура подготовки анализа**

#### **Дерево симуляции**

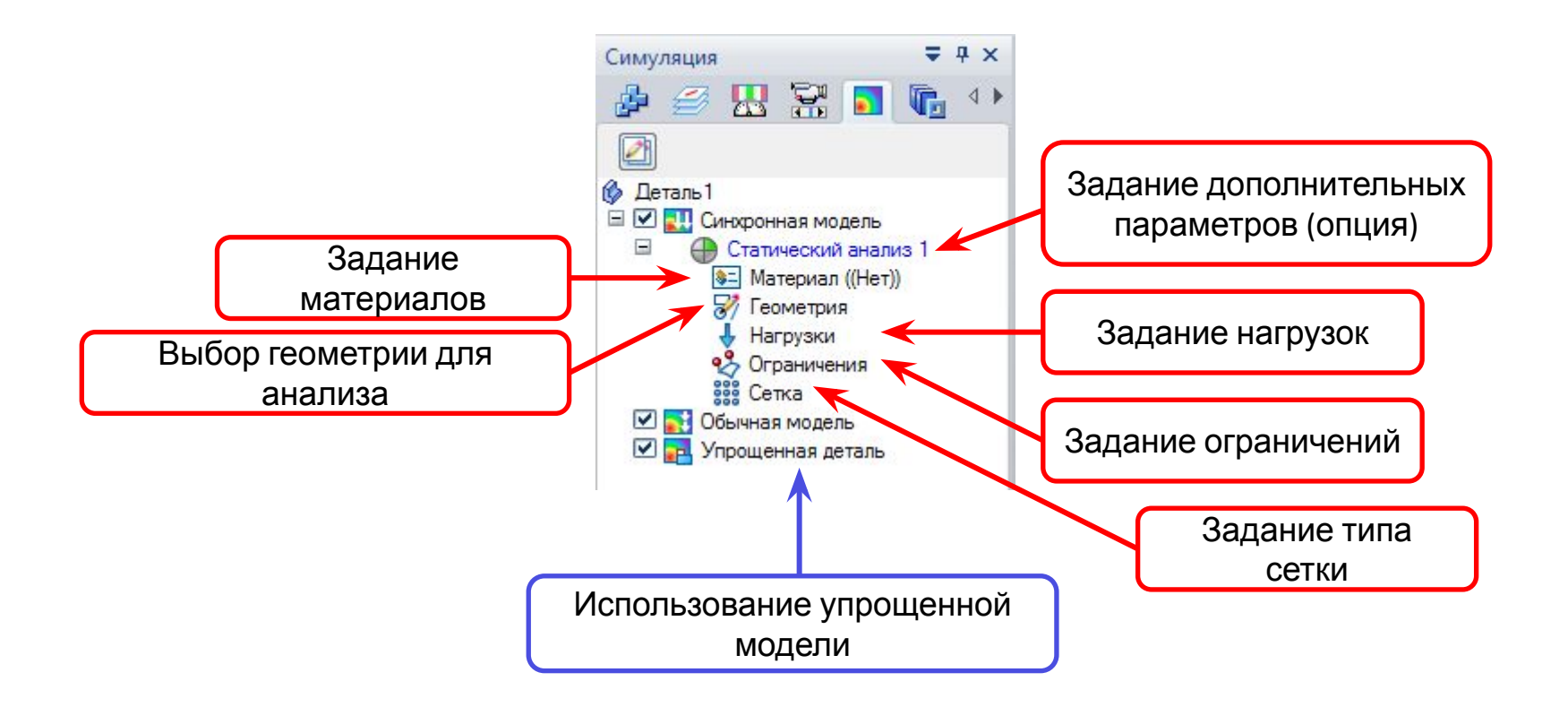

# **Подготовка анализа. Задание единиц измерения**

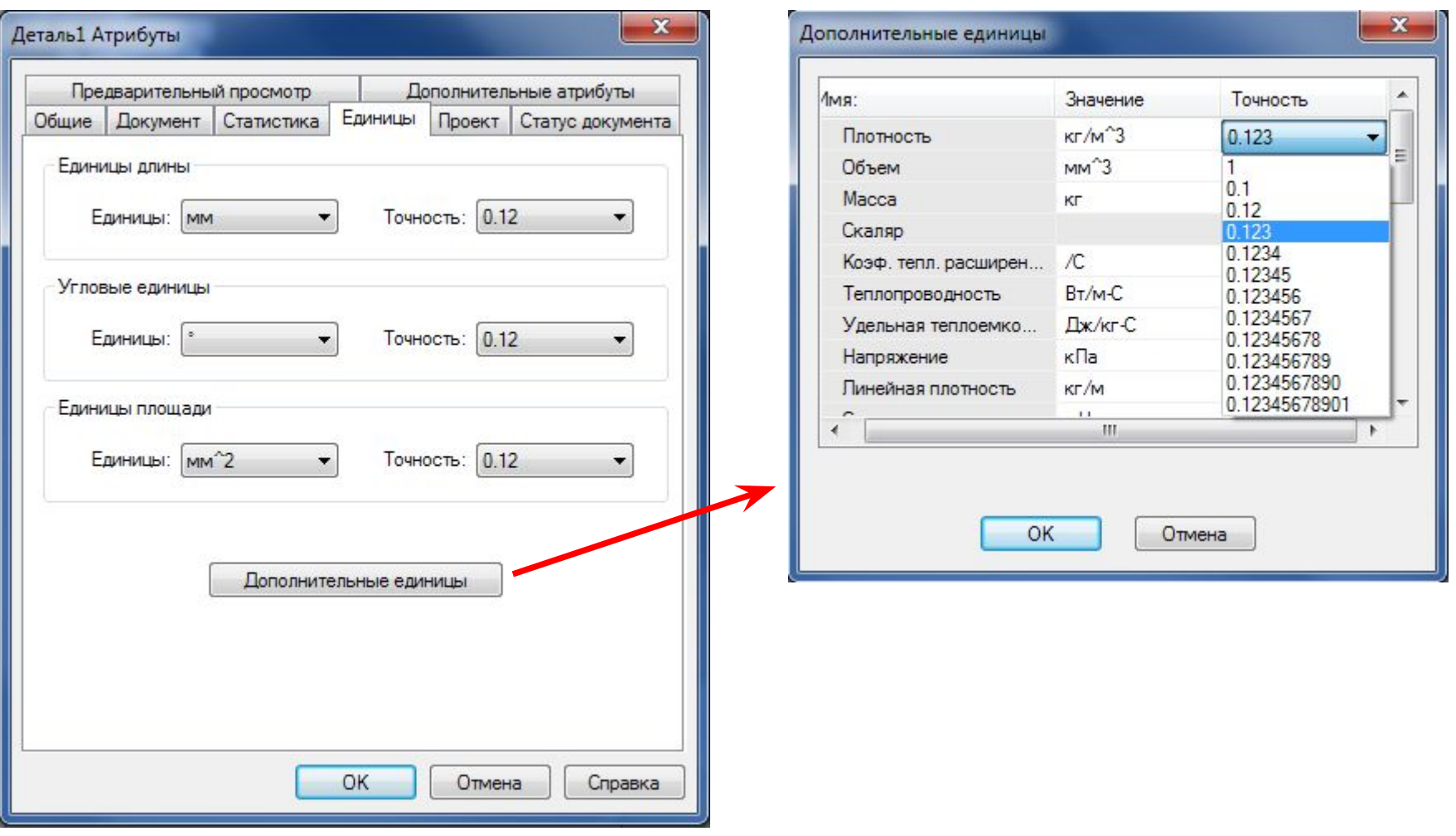

### **Подготовка анализа. Создание анализа, задание сетки**

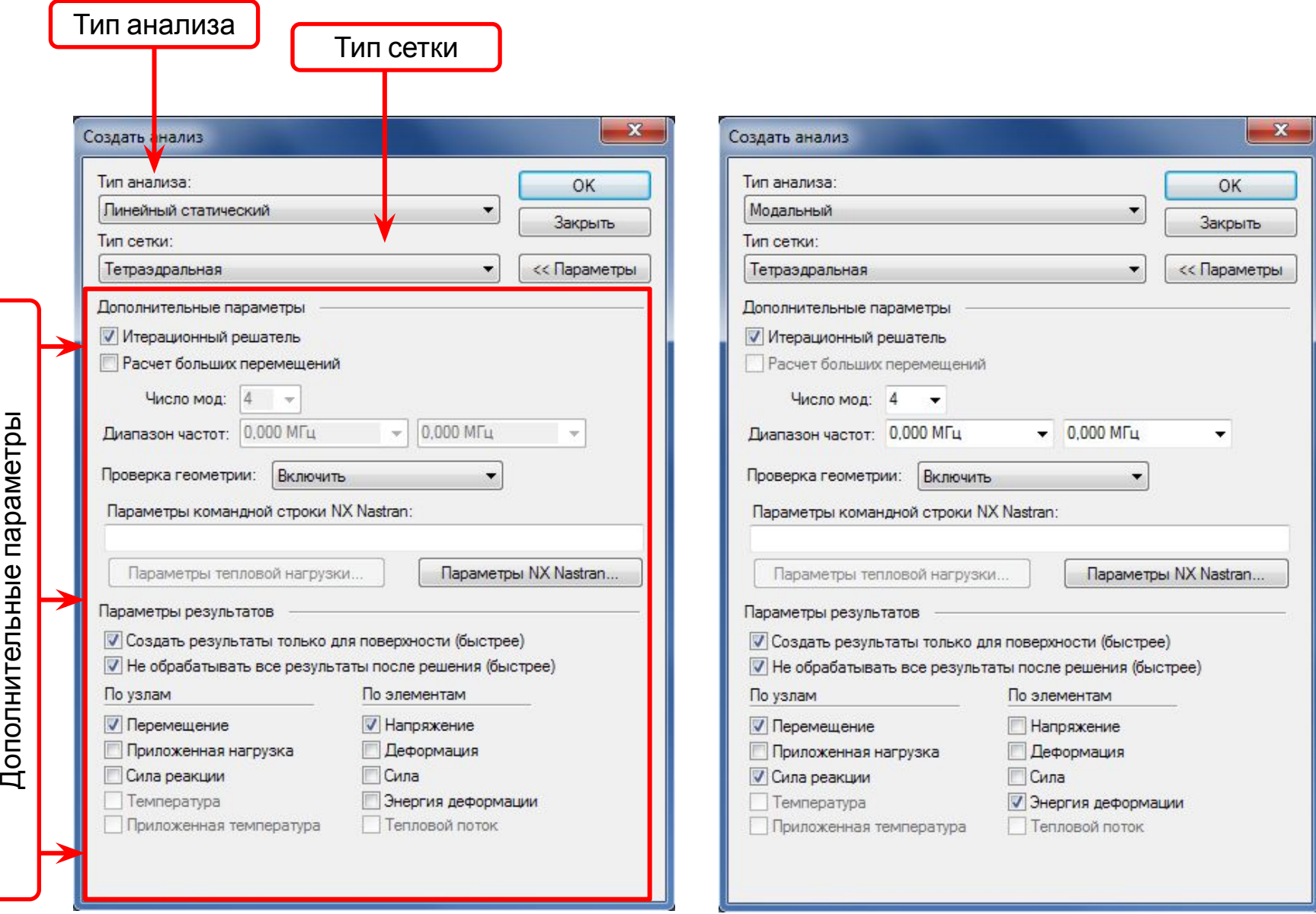

#### **Линейный статический анализ**

Дополнительные параметры

#### **Модальный анализ**

### **Подготовка анализа. Задание материала детали**

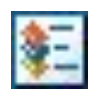

- Команда **Таблица материалов** из группы **Анализ;**
- Команда **Изменить материал** контекстного меню дерева симуляции;
- Команда **Переопределить свойство** из группы **Геометрия.**

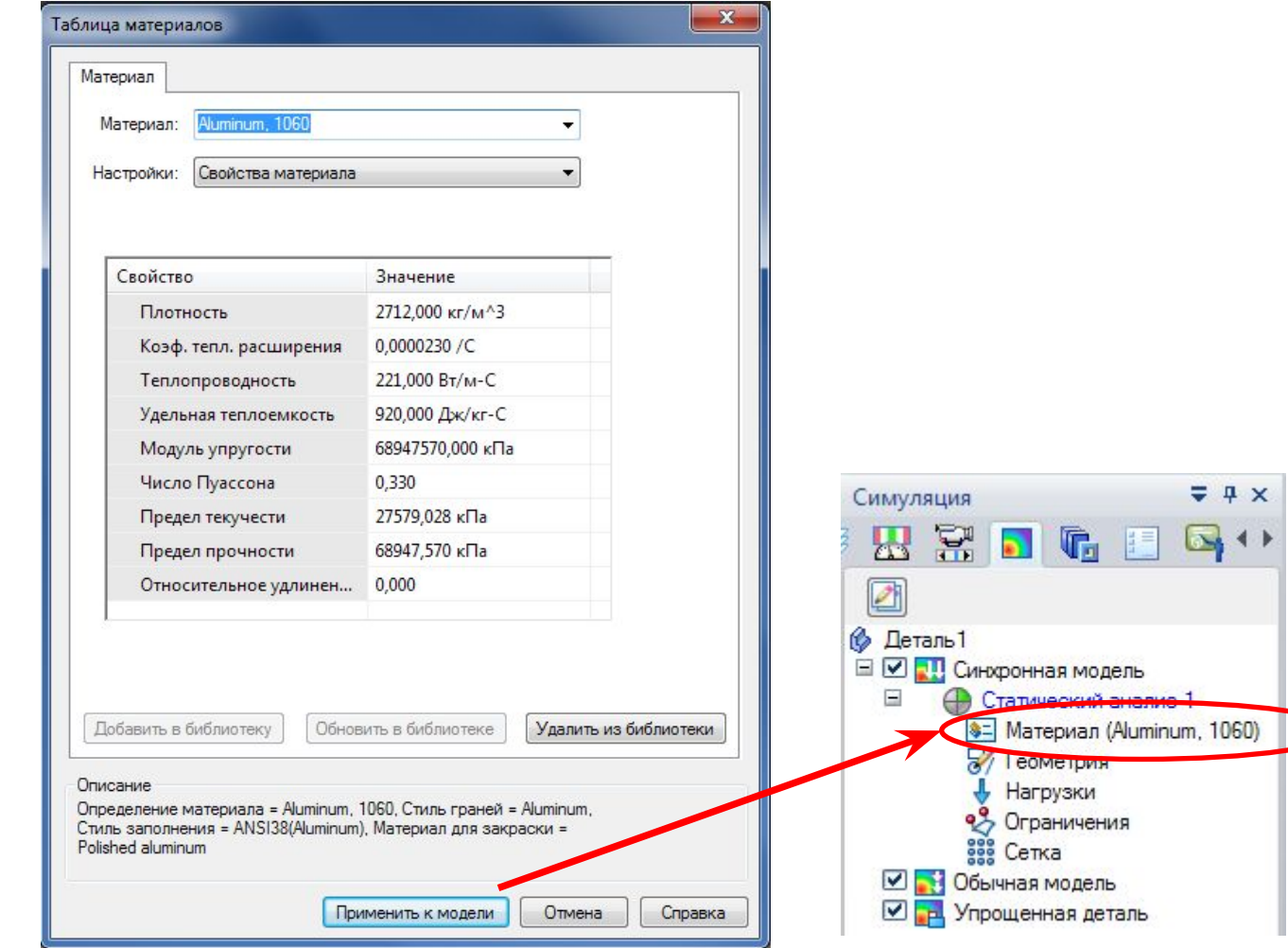

# **Подготовка анализа. Задание сетки**

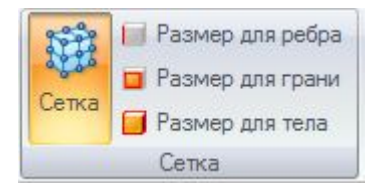

Группа команд **Сетка**

Запрос для выбора геометрии зависит от:

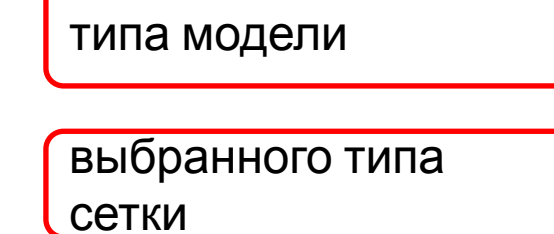

типа модели сборка, деталь, листовая деталь

тетраэдральная, поверхностная, смешанная, объединенные тела…

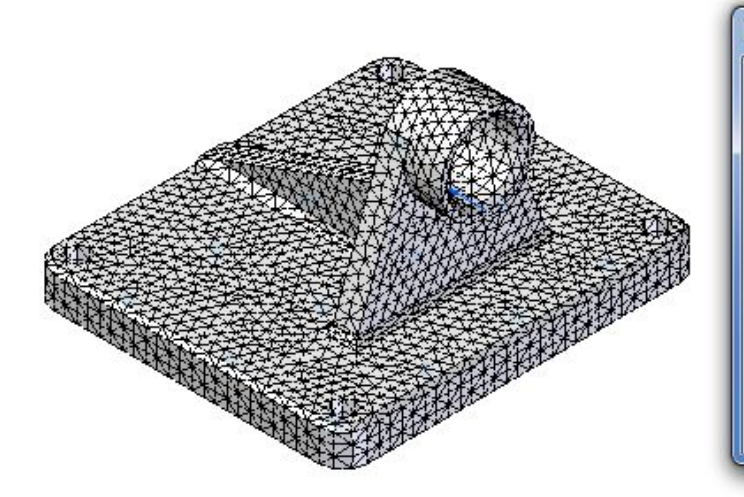

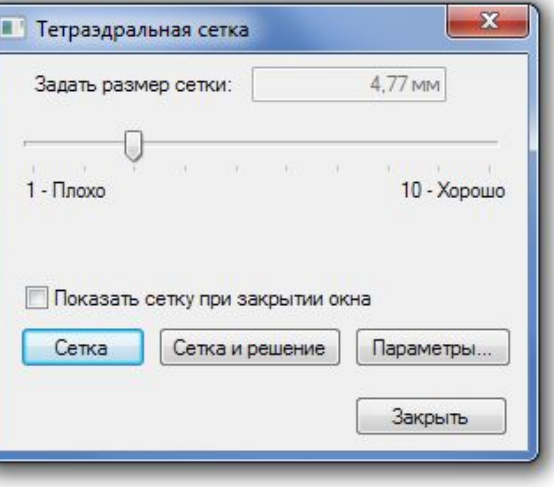

### **Подготовка анализа. Задание нагрузок**

### 1. Выбрать тип нагрузки

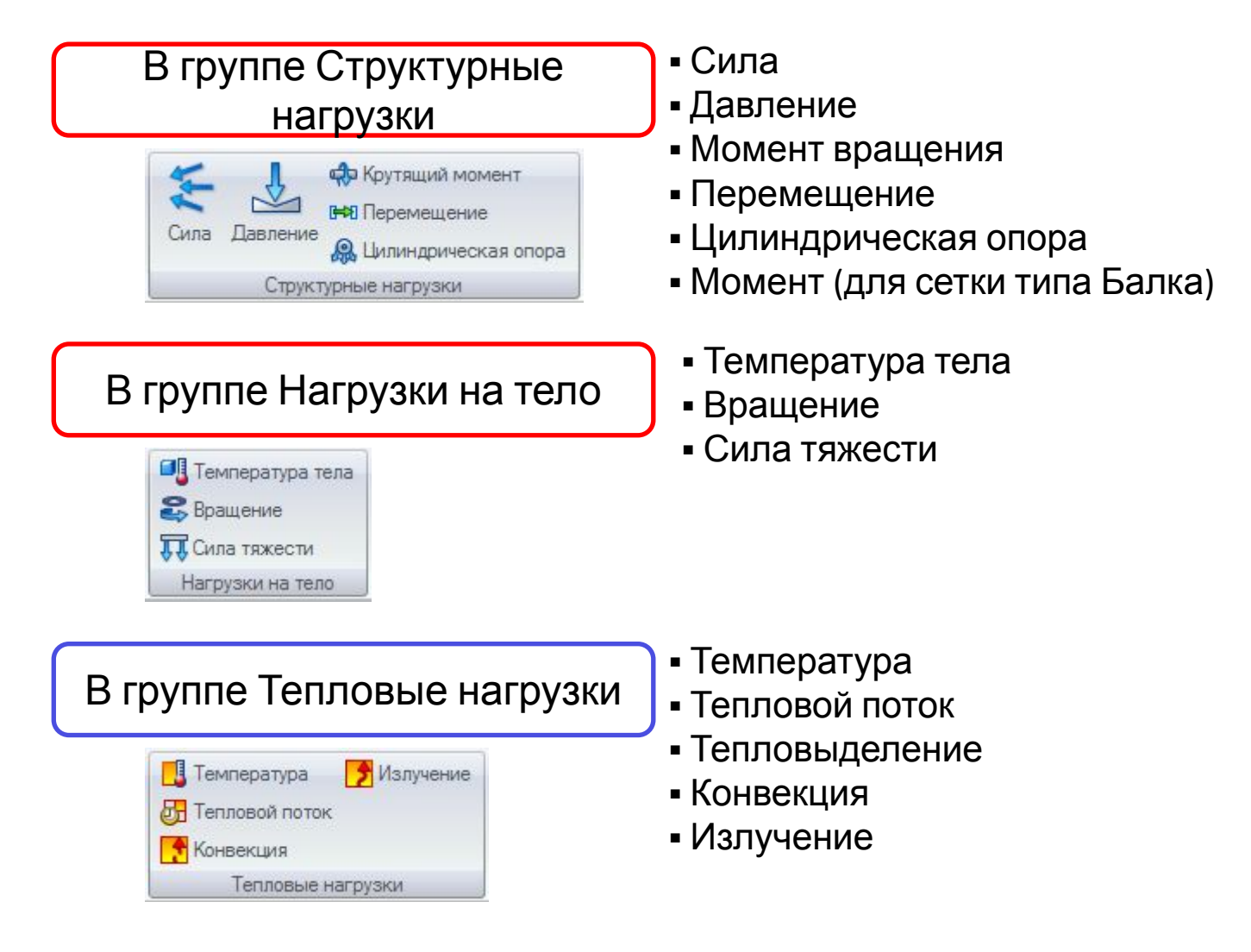

# **Подготовка анализа. Задание нагрузок**

2. Выбрать объекты модели или элементы для приложения нагрузки

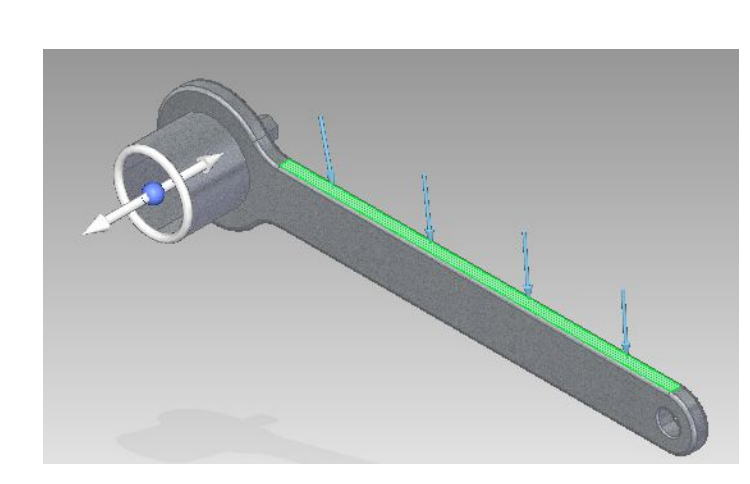

Можно выбрать:

- Грани или набор граней
- Поверхности
- Ребра
- Точки
- Конструктивные элементы или рабочие тела
- Узлы (только для сетки Балка)
- 3. Ввести нужное значение нагрузки в динамическом поле ввода

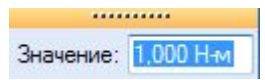

- 4. Задать направление нагрузки:
	- с помощью колеса управления направлением нагрузки
	- с помощью меню команды нагрузки

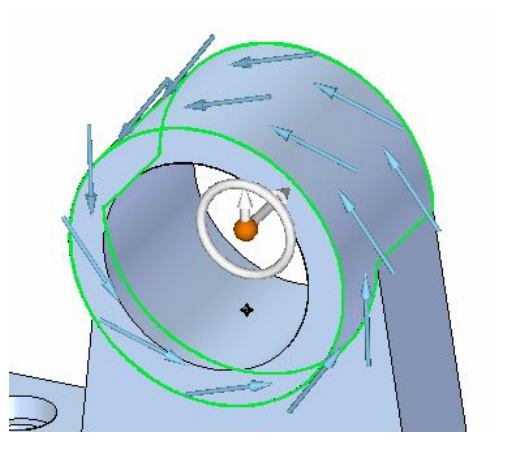

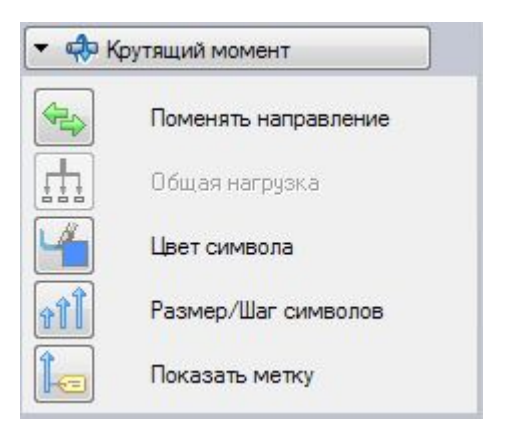

# **Подготовка анализа. Наложение ограничений**

### 1. Выбрать тип ограничений в группе **Ограничения**

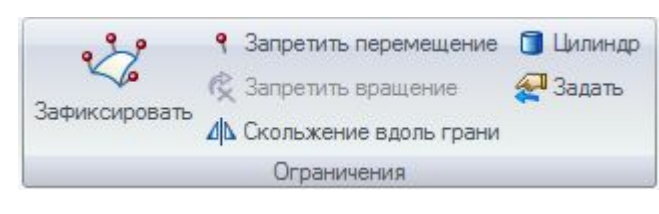

- Зафиксировать
- Запретить перемещение
- Запретить вращение
- Скольжение вдоль грани
- Цилиндр
- Другая

2. Выбрать один или несколько геометрических элементов для наложения ограничения

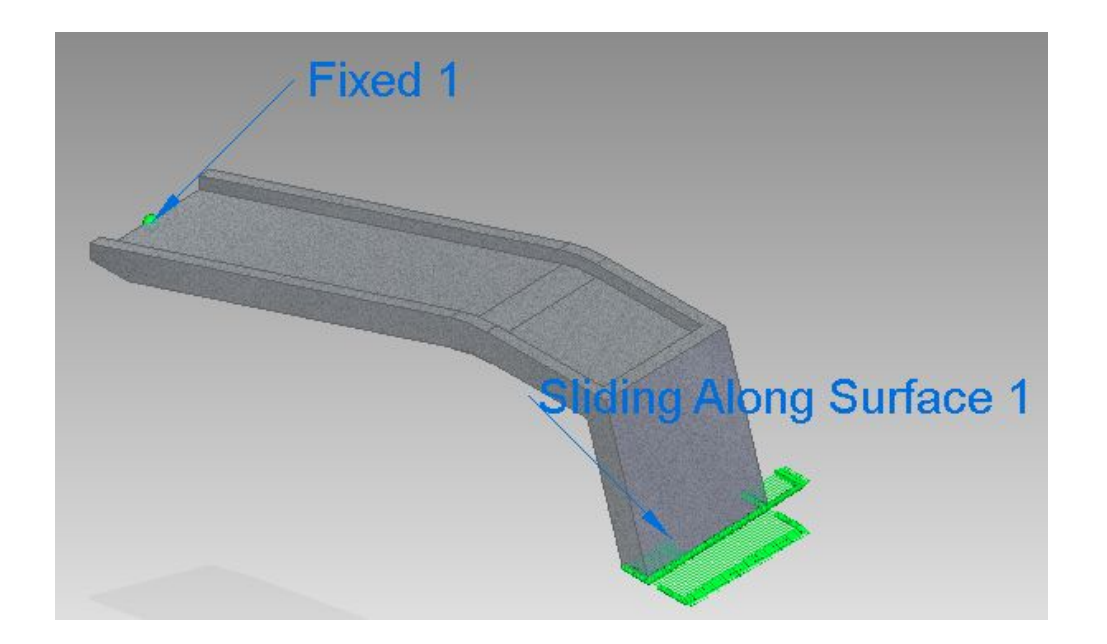